## **Gmail Tip: Vacation Responder is the new "Out of Office" auto reply**

Going to be out for a minute? Turn on Vacation Responder!

1. Click the settings gear icon. Then click on "Settings".

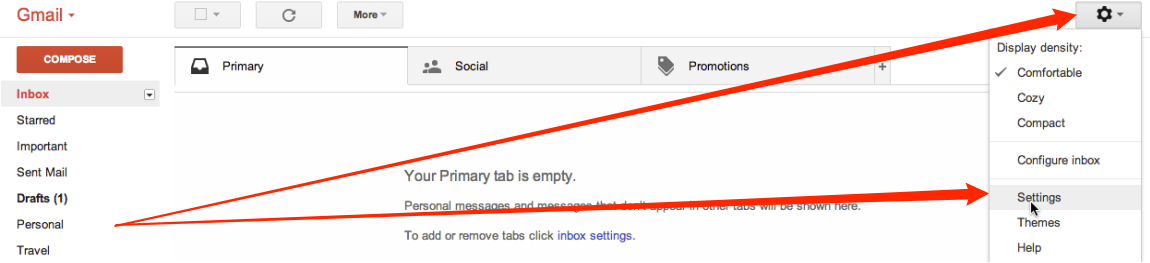

2. Scroll down to "Vacation Responder". Turn "Vacation responder" on.

## Dial in the dates.

Type a message.

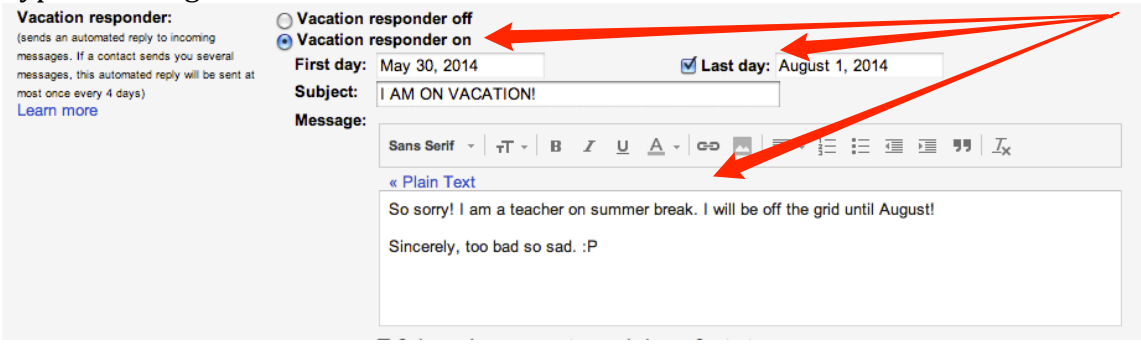

3. When you are done, scroll down and click "Save Changes".

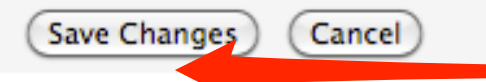